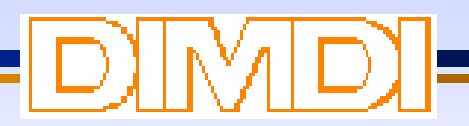

# Das Internet

### Informations- und Kommunikationsplattform **http://www.dimdi.de**

### Prof. Dr. H. G. Schweim

Direktor des Deutschen Instituts für Medizinische Dokumentation und Information

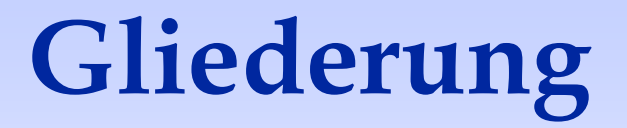

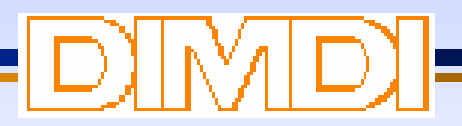

- Was ist das Internet?
- Wie nutze ich WWW Browser? (Am Beispiel: Netscape Navigator 4.03)
- Wie finde ich Informationen im Internet?

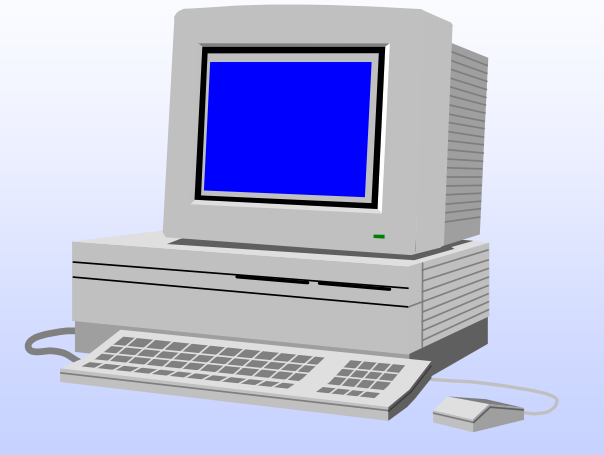

• Übungen

### **Was ist das Internet**

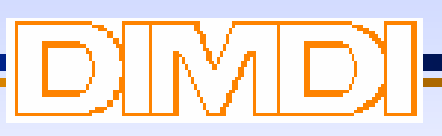

### **Definition**

Das Internet ist ein weltweiter Verbund tausender, verschiedener eigenständiger Netzwerke bzw. Computer, die über standardisierte Knotenpunkte und Standleitungen miteinander kommunizieren können. Diese weltweite Vernetzung von Computern ermöglicht, daß von entferntesten Punkten der Erde sämtliche dort vorhandenenDaten und Informationen innerhalb kurzer Zeit allen anderen Ortender Erde zur Verfügung stehen können.

Die Grundidee des Internet ist der militärischen Forschung zu verdanken. Ende der 60er Jahre gab das amerikanische Verteidigungsministerium ein Projekt in Auftrag, mit dem Ziel, nach Wegen zu suchen, wie elektronische Kommunik ation zwischen Computern auch während oder nach einem Zusammenbruch einzelner Leitungen gesichert werden könnte.

**I**m Jahre 1969 wurde das **ARPAnet (Advanced Research Projects Agency)** ins Leben gerufen. In diesem Netz war es möglich, daß sich die Daten, die z.B. von Rechner 1 zu Rechner 2 transportiert werden sollten, bei Ausfall einzelner Leitungen ihren eigenständigen Weg durch die Datennetze zum jeweiligen Zielcomputer bahnen konnten.

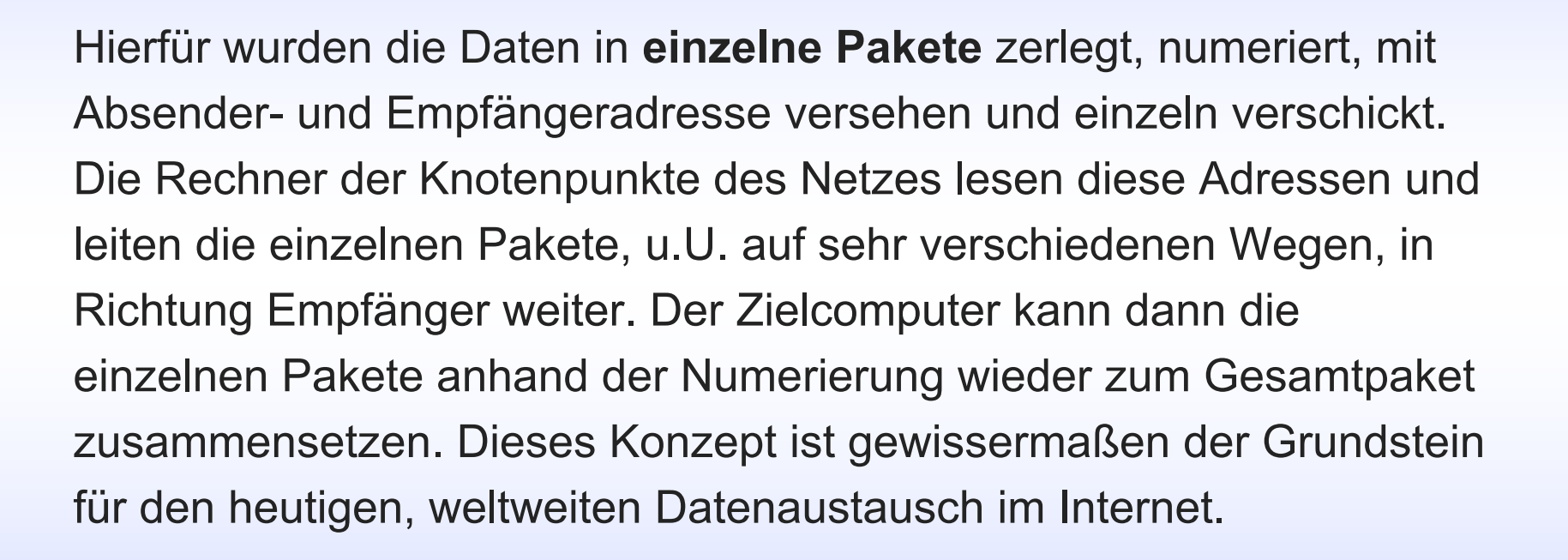

Zunächst diente das dezentrale ARPAnet ausschließlich militärischen Anwendungen. Anfang der 70er Jahre wurden mehr und mehr existierende Netze der US-Univ ersitäten und US-Regierung in das Netz integriert, 1973 wurde als erste Stelle in Europa das University College in London angesc hlossen und 1984 auch die erste deutsche Hochs chule (Universität Dortmund). Der militärische Bereich des ARPAnet wurde Mitte der 80er Jahre in ein eigenes Netzwerk übertragen und für die **Verknüpfung der weltweiten Wissenschaftsnetze der Universitäten** (zu m Austausch von Informationen und Forschungsergebnissen) wurde der Name **Internet** geboren.

![](_page_6_Picture_1.jpeg)

In den folgenden Jahren machten immer mehr kommerzielle Netzwerkbetreiber und verschiedene andere Organisationen ihre lok alen Computernetze über das gemeinsame Internet verfügbar.

**Hierdurch wird auch deutlich, daß das Internet keinen einzelnen Eigentümer hat, sondern ein Zusammenschluß vieler eigenständiger Netzwerke ist.**

### **Funktionsweise des Internet**

Damit verschiedene Computer über das Internet Daten austauschen können, müssen sie über eine einheitliche elektronische Sprache verfügen. Zu diesem Zweck wurde das **Transmission Control Protocol / Internet Protocol (TCP/IP)** entwickelt, das sich zum Standard für die Kommunik ation im Internet - unabhängig vom Betriebssystem und Computertyp - herausbildete.

Vereinfacht gesagt, ist TCP/IP ein Softwarepaket, das die Grundregeln für den Datenaustausch von zwei Computern festlegt.

### **Funktionsweise des Internet**

Für die Kommunikation zwischen zwei Rechnern spielt die **Adressierung** eine wic htige Rolle. Analog zum Telefonnetz ist jeder Computer, der Informationen im Internet bereitstellt, eindeutig mit einer Nummer identifiziert. Diese Nummer heißt **IP-Nummer(IP = Internet Protocol)** , z.B. hat der DIMDI Internet Rechner die IP-Nummer 193.174.240.221.

ח וו<sup>ע</sup>זונ

Da sich der Mensch diese langen Zahlenketten aber schlecht merken kann, entstand die **namentliche Bezeichnung (= Domain)** für die Rechner im Internet, d.h. die Domain dimdi.de entspricht der

IP-Nummer 193.174.240.221.

### **Struktur des Internet**

![](_page_9_Picture_1.jpeg)

Für die rasch steigende Anzahl der im Internet vernetzten Computer mußte ein **Adressierungssystem** mit den bereits oben erwähnten IP-Nummern und Domains geschaffen werden.

Diese Domains werden von der einzigen Zentralstelle des Internet, dem **InterNIC (International Network Information Center)** verwaltet.

Für einzelne Länder existieren Untergruppierungen der InterNIC, z.B. die **DeNI Cfür Deutschland**.

### **Struktur des Internet**

Die einzelnen Teile des Domain Namens sind mit Punkten abgetrennt. Aus der Domain kann man oftmals auf die Art oder Lokalisation einesInternet Rechners schließen. In den Anfängen des Internet richtete man in den USA für einzelne Netzbereiche bestimmte Domains ein:

- **.mil** (militärische Einrichtungen)
- **.gov** (staatliche Institutionen)
- **.edu** (Universitäten, Schulen, Ausbildungsstätten)
- **.com** (kommerzielle Anwender)
- **.net** (Netzwerke)
- **.org** (sonstige Organisationen)

# **Struktur des Internet**

Diese Domains werden natürlich noch verwendet, sie sind aufgrund der geschichtlichen Entwicklung des Internet hauptsächlich in den USA anzutreffen. In den noch "jüngeren" Internet Ländern wird als übergeordnete Domain in der Regel das jeweilige **Länderkürzel** verwendet, z.B.:

- **.de(Deutschland)**
- **.fr(Frankreich)**
- **.it(Italien)**

usw.

Alle Rechner, die Informationen im Internet bereitstellen, verfügen als o über einen eindeutigen Domain Namen bzw. eine eindeutige IP-Nummer und können somit untereinander mit Hilfe des TCP/IPkommunizieren.

Das Internet stellt im wesentlichen folgende **Informationsdienste** zur Verfügung:

- $\bullet$ • E-Mail = Electronic Mail = Elektronische Post
- $\bullet$ Newsgroups = Diskussionsforen, Schwarze Bretter
- o ftp = file transfer protocol = Dateitransfer
- $\bullet$ TelNet = Rechner Fernbedienung
- $\bullet$ WWW = World Wide Web = Informationsangebot

### **E-Mail =ElectronicMail = Elektronische Post**

Das Austauschen von Nachrichten über ein Computernetzwerk war eine der ersten Anwendungen des Internet. Per E-Mail versandte Mitteilungen benötigen lediglich einige Minuten, um zum Empfänger auf der anderen Seite der Welt zu gelangen. Mit Hilfe eines E-Mail Programmes werden die Nachrichten verfaßt und verschickt und andererseits auch empfangen und gelesen.

### **Informationsdienste im Internet** `ם וז<sup>ע</sup>זונ

### **Newsgroups**

Newsgroups (eine Art Dis kussionsforen, Schwarze Bretter) entsprechen in einigen Punkten dem E-Mail Dienst, mit dem Unterschied, daß aktuelle Nachrichten an verschiedene thematische "Postfächer" versandt werden, dort gelesen werden können und öffentlich sind. Schreibt man als Nutzer eine Nachric ht an eine Newsgroup, so nennt man diesen Vorgang im Internet Jargon "posten". Die Internet Newsgroups sind thematisch gegliedert und hierarchisch aufgebaut, z.B. sci.med steht für Medizin allgemein, sci.med.aids für AIDS Forschung, usw.

Zum Senden und Empfangen von Newsgroup Nachrichten benötigt man einen speziellen **Newsreader**. Das Programm **Netscape Navigator** hat analog zur E-Mail Funktion auch eine entsprechende Netscape News

Funktion.

### **ftp = file transfer protocol = Dateitransfer**

Auch der Dienst des Dateitransfers gehörte bereits sehr früh zu den Internetdiensten. Mit Hilfe von ftp kann der Internet Nutzer Dateien (sprich: Softwareprogramme, Druckertreiber, Updates usw.) von einem entfernten Internet-Rechner auf seinen lokalen Rechner kopieren (**= d o w nlo a d**).

Fast alle Hard- und Softwarehersteller nutzen das Internet, um den Nutzern Zugriff auf ihre Software-Archiv e zu geben. Aber auch viele andere Informationsanbieter im Internet bieten diverse ftp

Möglichkeiten, z.B. DIMDI - ftp der MPG-Erfassungsprogramme.

### **TelNet = Rechner Fernbedienu n g**

Die Fernbedienung eines Computers ist ebenfalls eine sehr frühe Internet Anwendung. Via TelNet können die Rechenleistungen anderer Computer genutzt werden, ohne daß der Benutzer vor Ort anwesend sein muß, z.B. TelNet Verbindung zum DIMDI Datenbankhost (BS2000).

Der Internet TelNet Dienst wird heute zunehmend für die dezentrale, länderübergreifende Netzwerkadministration von Unternehmen genutzt.

### **WWW =World Wide Web**

Das WWW brachte dem Internet sicherlich den größten Popularitätsschub. Anfang 1989 begann die Ent wicklung des WWW am **CERN**, dem **Europäischen Zentrum für Kernforschung** bei Genf. Ziel war es, ein System zu entwickeln, das eine einfache, graphisc h orientierte Möglichkeit der Navigation in einer Vielfalt vorhandener Daten bot.

Das vom CERN geschaffene sog. **hypertextbasierte System WWW** ist heute der am schnellsten wachsende Bereich des Internet.

# **Warum World Wide Web ?**

- $\bullet$ **• schnell wachsendes Informationsnetz mit hoher Interoperabilität d urch weltweite Verbreitung von Standardprotokollen und Software (TCP/IP,Browser usw.)**
	- hoher funktionaler Standard
	- Graphik-/Multimediafähigkeiten
	- html (Hypertext Markup Language)
	- HTTP (Hypertext Transfer Protocol)
	- Brows er (Netscape, Internet Explorer) für alle gängigen PC-Systeme verfügbar

### **Warum World Wide Web ?**

- $\bullet$  kostengünstige Übernahme bereits vorhandener Dokumentationen auf das Web (Standardkonverter)
- o schnell wachsendes Netz
- $\bullet$ 100 Server mit 10.000 Nutzer in 1991
- $\bullet$ 40.000.000 Server mit 120.000.000 Nutzern in 1996
- $\bullet$ 100.000.000 Server mit 500.000.000 Nutzern ab 2001 ?

Das World Wide Web des Internet basiert auf einem **Hypertext** orientierten System. Mittels Hypertext werden die unterschiedlichsten Informationen (Text, Bild, Ton) in einer Art Netz untereinander verknüpft, in dem der Benutzer auf verschiedene Weise navigieren kann.

Der grundlegende Aufbau des WWW besteht darin, daß die Informationen auf den Internet Servern im sog. Hypertext Format abgespeichert werden. Diese Hypertext Dokumente sind mit der **HTML = Hypertext Markup Language** (Programmiersprache) erstellt.

Mit Hilfe geeigneter Software ( **= Browser**) können dann die Hypertext Dokumente betrachtet werden. Die derzeit bekanntesten Browser sind**Netscape Navigator** und **Microsoft Internet Explorer**.

Für die Navigation zwischen den weltweiten Hypertext Dokumenten stehen die sog. **HyperLinks** zur Verfügung. HyperLinks werden dem Nutzer durch besondere Hervorhebung, in der Regel Unterstreichung von Textwörtern oder Umrahmung von Graphiken, angezeigt. Durch Mausklick auf einen Hyperlink können z.B. detaillierte oder weiterführende Informationen zu einem Begriff angezeigt werden, es kann aber auch zu einem ganz anderen Server in einem anderen Land verzweigt werden. HyperLinks können nicht nur auf weitere **Textdokumente**, sondern natürlich auch auf **Grafiken, Ton- oder**

**Videosequenzen** verzweigen.

![](_page_22_Figure_1.jpeg)

Entscheidend für das Navigieren und für den direkten Zugriff auf bestimmte WWW Seiten, ist die sog. **URL = Uniform Resource Locator**, d.h. die Adresse einer WWW Seite. URLs bestehen immer aus druckbaren Zeichen und enthalten keine Leerzeichen. Eine URL besteht imwesentlichen aus den drei Informationen: Zugriffsmethode, Rechnername, Verzeichnis- oder Dateiname.

### **Beispiel 1: http://www.dimdi.de/germ/fr-vorst.htm**

Diese URL führt auf die Eingangsseite mit Informationen über DIMDI (Rechnername). Die Zugriffsmethode wird hier mit der Angabe des Protokolls **http://** angegeben, d.h. der Nutzer möchte sich ein Hypertextdokument ansehen.

#### **Beispiel 2: ftp://ftp.dimdi.de/pub/vortraege/paris98.zip**

Diese URL startet den Filetransfer der Datei paris98.zip. Die Zugriffsmethode ist hier mit **ftp://** angegeben, d.h. der Nutzer möchte sich eine Datei auf seinen Rechner kopieren.

# **Informationsanbieter im WWW**

In den letzten Jahren sind die Informationsangebote im WWW des Internet dramatisch gestiegen. Experten schätzen, daß sich das Angebot an WWW Seiten alle 53 Tage verdoppelt !!!

### **Informations-Anbieter im WWW:**

- O Universitäten mit Infor mationen zu den Fachbereichen, Studienvoraussetzungen
- O Bibliotheken, oftmals mit Zugriffen auf O nline Kataloge
- $\bullet$ Behörden, staatliche Institutionen, Regierungen, Parteien
- o Vereine, Verbände
- $\bullet$ Medienunternehmen, Fernseh-, Radiosender, Kinos usw.
- $\bullet$ Verlage ( mit Online Ausgaben von Zeitungen, Zeitschriften), Buchhandlungen
- $\bullet$ • kommerzielle Unternehmen mit Produktwerbung, Unternehmensdarstellung, Online-Bestellmöglichkeiten
- o Hard-und Softwarefirmen mit ftp Möglichkeiten
- o usw., usw.

Menüfunktionen

Zurück

### Navigations-Symbolleiste

Sicherheit

ã.

Stop

**Mich**<br>**Bas** English V

Suchmas

9

DIMDI Homepage - Deutsches Institut für Medizinische Dokumentation und Information - Netscape Datei Bearbeiten Ansicht Gehe Communicator Hilfe

Guide

هز

Suchen

#### Deutsches Institut für Medizinische **Dokumentation und Information**

Drucken

Im Dienste der Gesundheit und des gesundheitlichen Verbraucherschutzes

Wir über uns

Adressen-Symbolleiste

Vor

 $\mathscr{L}$  Lesezeichen

Im Geschäftsbereich des

Bundesministeriums für Gesundheit

Neu laden

Anfang

At Adresse: http://www.dimdi.de/

### **Adressen-Symbolleiste**

In der Adresszeile kann für den direkten Zugriff auf eine Internet Seite per Tastatur die URL eingegeben werden. Voraussetzung ist natürlich die Kenntnis der Adresse, z.B. http://www.dimdi.de.

Nach Eingabe der URL und Drücken der Return Taste verzweigt Netscape zur gewünschten Seite. Die Adresse muß absolut korrekt eingegeben werden (Punkte, Schrägstriche usw.), ansonsten erscheint die Fehlermeldung, daß Netscape den Server nicht finden kann.

### **Navigations-Symbolleiste**

Die Navigations-Symbolleiste enhält mit der Maus anklickbare Symbole (Buttons) zu häufig benutzten Funktionen:

![](_page_27_Figure_3.jpeg)

![](_page_28_Figure_1.jpeg)

![](_page_29_Figure_1.jpeg)

### **Funktionen - Menü Datei**

Öffnen einer lokalen Datei im HTML Format

Speichern der aufgerufenen WWW Datei Speichern des aktivierten Rahmens

Druckansicht der aufgerufenen WWW-Datei Drucken des aktivierten RahmensSchliessen des aktiven Netscape Fensters Beenden des Netscape Programmes

# **Browser Netscape Navigator (4.03)** Funktionen - Menü Bearbeiten

![](_page_30_Picture_1.jpeg)

![](_page_30_Picture_32.jpeg)

### **Lesezeichen erstellen**

Wie in einem Buch, können in dem riesigen "WWW-Buch" auch Lesezeichen auf einzelne WWW Seiten gesetzt werden. Bei Auswahl der Funktion **Lesezeichen hinzufügen**, setzt das Netscape Programm für die aktuelle WWW-Seite ein Lesezeichen und nimmt den Titel dieserSeite in das Lesezeichen Menü auf. Um bestimmte Seiten mit Hilfe der Lesezeichen wieder aufzurufen, ist einfach nur die Auswahl des gewünschten Lesezeichens im Lesezeichen Menü erforderlich.

Diese Lesezeichen werden von Netscape in der Datei **bookmark.htm** auf dem lokalen Rechner abgespeichert und stehen somit auch in allen weiteren Internet Sitzungen zur Verfügung.

### **Browser Netscape Navigator**

#### **(4.03) Wir über uns - Netscape<br>| Datei | Bearbeiten | Ansicht | Gehe | Communicator** 18 x Hilfe 45 X. <u>اھر</u> Suchen Drucken Sicherheit Zurück Vor Neu laden Anfang Guide Stop Lesezeichen Lesezeichen hinzufügen lorst.htm Lesezeichen ablegen lrät Lesezeichen bearbeiten **Continuer** "Persönliche Symbolleiste" ¥ E-Mail Home DIMDI - Intern ren im Dienste der Gesundheit DGRA Homepage Wir über uns BMGesundheit für Medizinische Dokumentation und Information (DIMDI) wurde 1969  $\in$   $\uparrow$  DGRA Kurzporträt nachgeordnete Behörde des Bundesministeriums für Gesundheit n<sup>4</sup> Anfragen DIMDI Mitarbeiter ufgabenbereich gehört es, der fachlich interessierten Öffentlichkeit Informationsmaterial Suchmaschinen aus dem gesamten Gebiet der Biowissenschaften einfach und schnell िर्दै। Creating HTML Sites Jahresbericht 1996/9 Vereine  $\blacktriangle$  AGMB Mediz, und sonst, Bibl.  $\angle$  DVMD Ansprechpartner ितै Medizin-Pharma Server Praxis Medizinischer ...entation - Willkommen  $\angle$  DGD DB-Hosts Vorträge edizin haben wir unser **1** IuD Ausbildung  $\blacktriangleright$   $\angle$  GMDS nstitutionen - stetig erweitert िर्वं Seminarangebote Gesellschaft für Informatik Wegbeschreibung aus dem gesamten Bereich der  $\subset \uparrow$  Privat EAHIL Homepage an. Über verschiedene C Zeitschriften - Verlage - Buchhandel → AWMF online Gesetzliche Aufgabe et Zugriff, ermöglicht DIMDI िर्दी Internet Training Vorld Health Organization ) Millionen  $\stackrel{\frown}{\blacktriangle}$  witzige und coole Sites ▶ / Official American Medical Association (AMA) FAOs Schulen ans Netz e.V. AMIA American Medical Informatics Ass.  $\blacktriangleright$  NearSite and UnMozify! © DIMDI  $\blacktriangleright$  Die juristischen Linkseiten Gesetzes Medizinrecht **P** 目凝 **CLAP**

### **Lesezeichen sortieren**

Im Laufe der Zeit und vieler Internet Sitzungen sammeln sich eine Menge Lesezeichen an. Netscape hängt zunächst alle Lesezeichen in der Reihenfolge ihrer Anlage untereinander in das Lesezeichen Menü. Nach einiger Zeit wird dieses Verfahren sehr unübersichtlich, und das Menü bietet auch nur Platz für eine begrenzte Anzahl an Lesezeichen.

Nach Aufruf der Funktion **Lesezeichen bearbeiten** wird ein separates Dialogfenster mit den bisher angelegten Lesezeichen geöffnet, das einige Möglichkeiten für die Verwaltung der Lesezeichen beinhaltet.

![](_page_34_Picture_1.jpeg)

![](_page_35_Picture_0.jpeg)

![](_page_35_Picture_1.jpeg)

### **Da überall verschiedene E-Mail Programme im Einsatz sind, sollen im folgenden nur die Grundfunktionen eines E-Mail Programmes erläutert werden:**

Voraussetzung für das Versenden und Empfangen von E-Mails sind korrekte Einstellungen im E-Mail Programm (für Netscape: Menü Bearbeiten - Einstellungen - Mail und Foren).

![](_page_36_Picture_1.jpeg)

Die elektronische Post, kurz **E-Mail**, ist sicher der meistgenutzte Dienst im Internet. Für den Versand und den Empfang von E-Mail Nachrichten gibt es bereits eine Reihe von separaten E-Mail Programmen (z.B. **Pegasus Mail, Eudora**), aber auch das Programm Netscape bietet eine **E-Mail Funktion (Messenger, Briefkasten")** an.

Um eine Nachricht per E-Mail an jemanden zu versenden, muß man, analog zur "gelben Post", die Adresse wissen. E-Mail Adressen sind immer nach dem Schema **Nutzername@domain** aufgebaut, z.B. Schweim@dimdi.de. Das **@ Zeichen** (engl.: "at") wird im Internet Jargon als "Klammeraffe" bezeichnet. Eine E-Mail Adresse enthält wie eine URLkeine Leerzeichen.

![](_page_37_Picture_0.jpeg)

![](_page_37_Picture_1.jpeg)

### **Nachrichten abrufen / Read new mail**

Die neu eingegangenen E-Mail Nachrichten werden vom Mailserver auf den lokalen Rechner übertragen. Alle eingehenden Nachrichten befinden sich zunächst in der **INBOX** oder **Mainfolder** o.ä. Eine Liste zeigt zunächst alle eingegangenen E-Mails mit ihrem Absender, einem Betreff und einem Datum. Durch Auswahl einer E-Mail bzw. in einen Fensterteil wird dann derkomplette Text der markierten E-Mail dargestellt.

![](_page_38_Picture_1.jpeg)

### **Neue Nachricht / New Message / Send Mail**

In der Regel öffnet sich ein separates Fenster für die Erstellung einer E-Mail. Einzutragen sind die E-Mail Adresse des jeweiligen Empfängers, z.B. Schweim@dimdi.de und ein kurzes Betreff / Subject. Darüberhinaus kann unter **CC: (= carbon copy)** eine weitere (oder mehrere durch Semikolon getrennte ) E-Mail Adresse eingetragen werden, wenn eine andere Person diese E-Mail zur Kenntnis erhalten soll oder es können **Dateien als Anlage (Attachment)** mitverschickt werden.

Nach Fertigstellung des E-Mail Textes ist zum Versenden der E-Mail die **Sende Funktion** auszuwählen.

### **Antworten / Reply**

![](_page_39_Picture_2.jpeg)

DJIWI DJ

Eine eingegangene E-Mail kann sehr einfach an einen anderen Adressaten weitergeleitet werden, ohne daß der Text neu eingegeben werden muß. Die weiterzuleitende E-Mail ist zu markieren und nachAuswahl der Weiterleiten Funktion sowie Eingabe der E-Mail Adresse wird die markierte E-Mail an den neuen Adressaten versandt.

![](_page_40_Picture_1.jpeg)

### **Verwaltung der E-Mail Nachrichten**

Damit die tägliche Flut der eingehenden E-Mails nicht im Chaos endet, ist auch hier die Einrichtung verschiedener Unterverzeichnisse / Ordner sinnvoll, um die E-Mails thematisch zu sortieren. Mit entsprechenden Funktionen (Neuer Ordner, New Folder) können Unterverzeichnisse angelegt werden und die abzulegenden E-Mails mit der Maus einfach in die entsprechenden Ordner verschoben werden.

### **Verwaltung von E-Mail Adressen**

Um die manchmal recht langen E-Mail Adressen nicht immer wieder per Tastatur eingeben zu müssen, können die E-Mail Adressen in einem Adressbuch abgelegt werden. Beim Versenden von E-Mails hat man dann die Möglichkeit den gewünschten Empfänger aus dem Adressbuch zu selektieren.

# **Wie finde ich Informationen im Internet?**

Aufgrund der riesigen Informationsmengen im Internet stellt sich nic h t nur die Frage: Wie finde ich Informationen im Internet? sondern vor allem:

**Wie finde ich relevante Dokumente in den Millionen Webseiten?**

Die geschichtliche Ent wicklung des Internet zeigt, daß es keine zentrale Stelle im Internet gibt, daher ist es auch verständlich, daß kein umfassendes Gesamtverzeichnis des Internet Angebotes vorhanden ist.

In den letzten Jahren entwickelten sich verschiedene **Internet Suchdienste (= Search Engines),** d.h. datenbankorientierte Suchwerkzeuge zum Nachweis von Webseiten.

### **Suchmaschinen**

![](_page_42_Picture_1.jpeg)

Die Informationsanbieter können die URLs ihrer Webseiten und ggf. verschiedene Stichwörter bei diesen Suchdiensten registrieren lassen. Die Suchdienste ihrerseits bieten, meist kostenfrei, diverse Suchfunktionen an, mit denen der Internet Nutzer dann die hoffentlich für ihn relevanten Dok umente findet. Di e Search Engines, i.d.R. finanziert durch Werbung, unterscheiden sich in ihrer Leistungsfähigkeit, ihrer Such- und Ausgabefunktionen, ihrer Art der Strukturierung der Informationen, der Übersichtlichkeit, Verfügbarkeit und Vollständigkeit.

Als Suchergebnis liefern die meisten Suchdienste die jeweiligen Titel der gefundenen Webseiten und ggf. eine kurze Beschreibung. Der Titel der WWW Seiten ist als Hyperlink formatiert, so daß aus der Trefferliste der Suchmaschine ein direkter Zugriff auf die jeweilige Webseite m öglich ist.

# **Suchmaschinen:**

#### 7 Suchmaschinen, Verzeichnisse und andere Nachschlagewerke

![](_page_43_Picture_16.jpeg)

![](_page_43_Picture_17.jpeg)

#### Internationale thematische Verzeichnisse  $7<sup>2</sup>$

![](_page_43_Picture_18.jpeg)

![](_page_43_Picture_6.jpeg)

### **Robots, Spider**

![](_page_44_Picture_2.jpeg)

Große internationale Suchmaschinen "füttern" ihre Datenbank durch denEinsatz von sog. Robots oder Spider, d.h. mit **Hochleistungsrechnern** und automatisierten Verfahren wird das World Wide Web jeden Tag durchsucht, die gefundenen Adressen in die Datenbank eingetragen und den Informationen der Webseiten (Titel, Überschriften, Volltext) zugeordnet. Auf diese Art erreichen die Search Engines unter Umständen einen Datenbestand von mehreren Millionennachgewiesener WWW Seiten.

Bekannte Suchmaschinen dieser Art sind z.B. **Alta Vista** mit über 30 Mio. indexierter Webseiten (http://www.altavista.com), **Lycos** und **Webcrawler**.

### **Hierarchisch aufgebaute Suchmaschinen**

Diese Suchmaschinen bilden aus den Internet Ressourcen eineBaumstruktur. Um eine URL in einer hierarchisch aufgebauten Suchmaschine zu finden, nutzt man die vom Betreiber angelegte Struktur der Dokumente in Kategorien und Subkategorien. Die Zuordnung der URLs zu den Kategorien erfolgt durch eine manuelle Erschließung der WWW Dok u mente, d.h. die Qualität der Inhalte ist stark von der Pflege durch den Betreiber und dessen Personalstärke abhängig. In der Regel ist bei den hierarchisch aufgebauten Suchmaschinen auch immer eine Stichwortsuche, unabhängig von den Kategorien, möglich. Beispiel für diese Art von Suchmaschinen is t **Yahoo**. (http://www.yahoo.com oder http://www.yahoo.de )

### **Orts- oder Themenbezogene Suchmaschinen**

Einige Suchdienste spezialisieren sich auf bestimmte Teilbereiche des WWW. Für die Selektion sind meist inhaltliche oder geographisc h e Kriterien ausschlaggebend. Beispiele für Suchmaschinen, die nur deutsche WWW Seiten durchsuchen sind http://www.web.de, http://www.dino-online.de, http://www.lycos.de.

Ein Beispiel für eine themenbezogene Suchmaschine ist **Medivista** für den Bereich der Medizin (http://www.medivista.de). Ein analoger Dienst für den deutschsprachigen Teil des Web ist http://www.dr-antonius.de

### **Meta-Search Engines**

Eine Besonderheit stellen die Meta-Search Engines dar. Sie verfügen über keine eigene Datenbank mit WWW Hinweisen, sondern greifen bei den Recherchen auf andere Suchmaschinen zurück. Der Vorteil der Meta-Search Engines besteht darin, daß der Nutzer von einer WWW Seite aus, verschiedene Suchdienste gleichzeitig abfragen kann. Da die Suchfunktionen allerdings eingeschränkt sind, ist die Trefferliste oftmals zu umfangreich, so daß sich der Einsatz der Meta-Search Engines nur bei **sehr speziellen Suchanfragen** lohnt. Beispiele für Meta-Search Engines sind http://www.metacrawler.com, http://www.metasearch.de, http://www.metager.de

## **Metacrawler**

**Metacrawler** (http://www.metacrawler.com)

![](_page_48_Picture_2.jpeg)

Metacrawler ist ein Beispiel für eine Meta-Search Engine. Metacrawler besitzt keine eigene Nachweisdatenbank, sondern greift u.a. auf die Suchmaschinen **Alta Vis t <sup>a</sup>**, **Lycos**, **Excite**, **Webcrawler** und **Yahoo** zurück.

Für die Stichwortsuche sind folgende Optionen möglich:

- $\bullet$ Aktivierung der Option: any words (entspricht dem **OR** Operator)
- o Aktivierung der Option: all words (entspricht dem **AND** Operator)
- $\bullet$ Aktivierung der Option: as a phrase (für die exakte Wortreihenfolge)

Die Ergebnisliste ist gewichtet, entsprechend den Kriterien der jeweiligen Suchmaschinen, und enhält die Angabe bei welcher Suchmaschine der Link gefunden wurde.

# **Übersicht Suchmaschinen**

### **Links zu Übersichten von Suchmaschinen**

Entsprechend der rasanten zahlenmäßigen Ent wicklung von HTML Seiten im WWW, steigt auch die Anzahl der Suchmaschinen. Folgende Liste enthält Beispiele zu div ersen Übersichten von Suchmaschinen:

- o http://www.yahoo.de/Computer\_und\_Internet/Internet/World\_Wide\_Web/ Web durchsuchen/ umfangreiche Übersicht Suchmaschinen bei Yahoo.de
- $\bullet$  http://www.uni-duesseldorf.de/WWW/ulb/intsuch.html Internet-Suchmaschinen und Systematische Verzeic hnisse der Düsseldorfer Virtuellen Bibliothek
- $\bullet$  http://www.suchmaschinen.de/ Übersicht zu Suchmaschinen mit z.T. weiterführenden Erläuterungen

# **SuchmaschineAltaVista**

**AltaVista** (http://www.altavista.com oder http://www.altavista.de)

Die Suchmaschine Alta Vista der Firma digital ist eine sehr mächtige und universelle Search Engine, die über die zwei Suchmodi Simple Search (Einfache Suche) und Advanced Search (Profisuche) verfügt. Alta Vista indexiert den Volltext der WWW-Seiten.

Simple Search / Einfache Suche

- $\bullet$ einfache Stichworteingabe
- $\bullet$ Trunkierungszeichen \* (= kein Dreckfleck sondern das Sternchen)
- o wort1 wort2 Dokument
- $\bullet$ Dokument
- $\bullet$ Dokument

Treffer mit wort1 ODER wort2 im HTML

+wort1 +wort2 Treffer mit wort1 UND wort2 im HTML

 "wort1 wort2" Treffer mit wort1 UND wort2 in genau der angegebenen Reihenfolge im HTML

# **SuchmaschineAltaVista**

\*

**AltaVista** (http://www.altavista.com oder http://www.altavista.de)

### Advanced Search / Profi-Suche

- o Boole'sche Operatoren möglich
- o Trunkierungszeichen
- o wort1 OR wort2 Treffer mit wort1 ODER wort2 im HTML Dokument
- o wort1 AND wort2
- o wort1 NFAR wort2
- o

Treffer mit wort1 UND wort2 im HTML DokumentTreffer mit wort1 UND wort2 nahe beieinander stehend im HTML Dokument

 "wort1 wort2" Treffer mit wort1 UND wort2 in genau der angegebenen Reihenfolge im HTML Dokument

### **Suchmaschine Web.de**

### **Web.de** (http://www. web.de)

Web.de ist eine Suchmaschine, die nur deutschsprachige WWW Seiten berücksichtigt. Web.de bietet das Blättern in entsprechend vorgegebenen, hierarchisch gegliederten Kategorien an oder die Stichwortsuche.

Per Standardeinstellung werden bei der Stichwortsuche auch **Wortbestandteile** mitgesucht, z.B. mobil findet Automobil, Mobilfunk. Bei Eingabe von 2 oder mehr Suchbegriffen wird zunächst eine UND Abfrage und anschließend eine ODER Abfrage durchgeführt, die Ergebnisse werden entsprechend ihrer Relevanz sortiert angezeigt.

Web.de bietet bei der Stichwortsuche verschiedene Suchmodi an, Einfache Suche, Profisuche usw.

# **SuchmaschineYahoo**

\*

**Yahoo** (http://www.yahoo.com oder http://www.yahoo.de)

Yahoo bietet auf seiner Eingangseite (Homepage), 14 Kategorien an. Die Suche kann entweder durch "Browsen" in diesen Kategorien und deren hierarchisch aufgebauten Subkategorien erfolgen oder auch durch eine Stichwortsuche.

- z**Stichworteingabe**
- o Trunkierungszeichen
- o wort1 wort2 Treffer mit wort1 ODER wort2 im HTML Dokument
- o
- o

+wort1 +wort2 Treffer mit wort1 UND wort2 im HTML Dokument

 "wort1 wort2" Treffer mit wort1 UND wort2 in genau der angegebenen Reihenfolge im HTML Dokument

Details siehe auch Yahoo Hilfe bzw. Optionen

![](_page_54_Picture_0.jpeg)

#### In Yahoo! Deutschland gefundene Web-Sites (1 bis 14 von 17)

Gesundheit: Krankheiten und Beschwerden: Bovine Spongiforme Enzephalopathie (BSE)

**BSE** Rinderwahnsinn - Geschichte und Zahlen, Ursachen, Übertragung und Nachweis.

Handel und Wirtschaft: Firmen: Computer: Software: Datenumwandlung

BSE Büro für Software-Entwicklung. Hat sich auf die Anwendung von SGML in der elektronischen Dokumentverarbeitung spezialisiert.

Unterhaltung: Musik: Künstler: Nach Genre: Rock und Pop

BSE positive - Bilder, Porträts und Termine.

Städte und Länder: Deutsche Bundesländer: Baden-Württemberg: Kreise und Regionen: Heilbronn: Städte: Roigheim

BSE positive - Bilder, Porträts und Termine.

Städte und Länder: Deutsche Bundesländer: Bayern: Städte: München: Firmen: Computer: Software: Datenumwandlung

**BSE** Büro für Software-Entwicklung. Hat sich auf die Anwendung von SGML in der elektronischen Dokumentverarbeitung spezialisiert.

Städte und Länder: Länder: Schweiz: Gesundheit

. Rundesamt für Veterinärwesen - informiert über Gentechnik. RSE. Tierschutz und mehr

 $\overline{\Pi}[x]$ 

Datei Bearbeiten Ansicht Gehe Lesezeichen Optionen Verzeichnis Fenster Hilfe

Bundesamt für Veterinärwesen - informiert über Gentechnik, BSE, Tierschutz und mehr.

Städte und Länder: Länder: Schweiz: Handel und Wirtschaft: Firmen: Gesundheit

Prionics AG - Produkte und Dienstleistungen im Bereich der Prionenforschung und -diagnose für Scrapie, BSE und  $CJD$ ,  $NEU$ 

Handel und Wirtschaft: Firmen: Essen: Fleisch und Geflügel

CMA Online - BSE-Nachrichten, Statistiken, ernährungswissenschaftliche Betrachtungen, Warenkunde.

Städte und Länder: Deutsche Bundesländer: Bayern: Kreise und Regionen: Fürth: Städte: Deberndorf

Metzgerei Weckerlein - Fränkische Spezialitäten, BSE-frei, Superqualität.

Handel und Wirtschaft: Firmen: Information: Informations-Broker

Dipl. Biol. Roland Heynkes - wissenschaftliche Recherchen und Gutachten, mit Artikeln zu BSE, Creutzfeldt-Jakob und der übrigen Prionenforschung.

Städte und Länder: Länder: Schweiz: Kantone: Zürich: Städte: Zürich: Firmen: Gesundheit

Prionics AG - Produkte und Dienstleistungen im Bereich der Prionenforschung und -diagnose für Scrapie, BSE und  $CJD$ . NEV!

Handel und Wirtschaft: Firmen: Gesundheit: Forschung

#### Metscape - [Metzgerei Weckerlein]

Datei Bearbeiten Ansicht Gehe Lesezeichen Optionen Verzeichnis Fenster Hilfe

![](_page_57_Picture_2.jpeg)

![](_page_57_Picture_3.jpeg)

![](_page_57_Picture_4.jpeg)

![](_page_57_Picture_5.jpeg)

Schloßhof 14 90556 Deberndorf, Germany

Phone + Fax: +49 (0)9103-797979

(Deberndorf liegt in der Nähe von Nürnberg > Fürth > Cadolzburg) Sie können natürlich unsere Waren auch direkt in unseren Geschäften in Deberndorf oder in Wachendorf einkaufen.

Noch ein Hinweis: Wenn Sie Sammelbestellungen aufgeben möchten, sprechen Sie uns bitte an. Sie erhalten einen Rabatt, wenn dor Auftranswart über 500 : DM liant

![](_page_57_Picture_10.jpeg)

15 I x

# **Beispiel einer Web-Recherche**

- Suchmaschine EXCITE
- z Formulierung: **bse AND (rind OR rinder OR cattle)**

IMI D'

- Suche im gesamten Web am 23. 3. 1999
- z Ergebnis: **1621 Dokumente**

### **Titelliste: , beste' Dokumente**

![](_page_59_Picture_14.jpeg)

<mark>의</mark> Arbeitsplatz

### **Beispiel aus den Top 20**

![](_page_60_Picture_4.jpeg)

### **Beispiel aus den Top 20**

![](_page_61_Picture_28.jpeg)

The requested item could not be loaded by the proxy.

Proxy server is unable to locate the server: hasli.ch. The server does not have a DNS entry. Check the server name in the Location (URL) and try again.

Proxy server at unix03.dimdi.de on port 8086

![](_page_61_Picture_5.jpeg)

![](_page_61_Picture_6.jpeg)

![](_page_62_Picture_0.jpeg)

**Vergleich: Recherche in den von DIMDI angebotenen Biologie-Datenbanken**

- Zugriff mit *grips* WebSearch
- z Formulierung: **bse AND (rind OR rinder OR cattle)**
- Suche in der Superbase XBIOL
- Ergebnis:

**1733 Dokumente** vor Deduplizierung **1116 Dokumente** nach Deduplizierung

 $\bullet$ **Details: später! (Vortrag Datenbanken)**

### **Vergleich: Titelliste**

#### grips WebSearch - Netscape

#### grips-WebSearch - @ DIMDI

Datenbank(en): XBIOL (2000)

![](_page_64_Picture_23.jpeg)

![](_page_64_Picture_24.jpeg)

![](_page_64_Picture_6.jpeg)

### **Ergebnisse in einzelnen Datenbanken**

I NATO IT

![](_page_65_Picture_52.jpeg)

- o **Die beste Einzeldatenbank liefert weniger als 50% des (deduplizierten!) Gesamtergebnisses**
- $\bullet$ **Für gute Recherchen braucht man immer mehrere Datenbanken**

# **Forderung**

Im Bereich der medizinischenEntscheidungsfindung sollte sich der Anwender auch im Internet auf qualitativ geprüfte und relevante Informationen sowie deren kontinuierliche Bereitstellung verlassen können

![](_page_67_Picture_0.jpeg)

### **Entscheidende Frage für (professionelle) Nutzer:**

*Wie finde ich im Web zu meiner Fragestellung schnell, relevante und qualitativ gute Informationen?*

![](_page_68_Picture_0.jpeg)

![](_page_68_Picture_1.jpeg)